## **Configurar Campos Obrigatórios para Cadastro de Cartão Fidelidade**

Para configurar os campos que serão obrigatórios no cadastro de cartão fidelidade no Linx Conecta, basta entrar no menu *Configurações > Configurações do Sistema*.

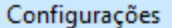

Configurações do sistema

Configurações de débitos em conta corrente

Configuração local

Configuração de cupom

Figura 01 - Menu Configurações

Em seguida, vá até a Aba Fidelidade.

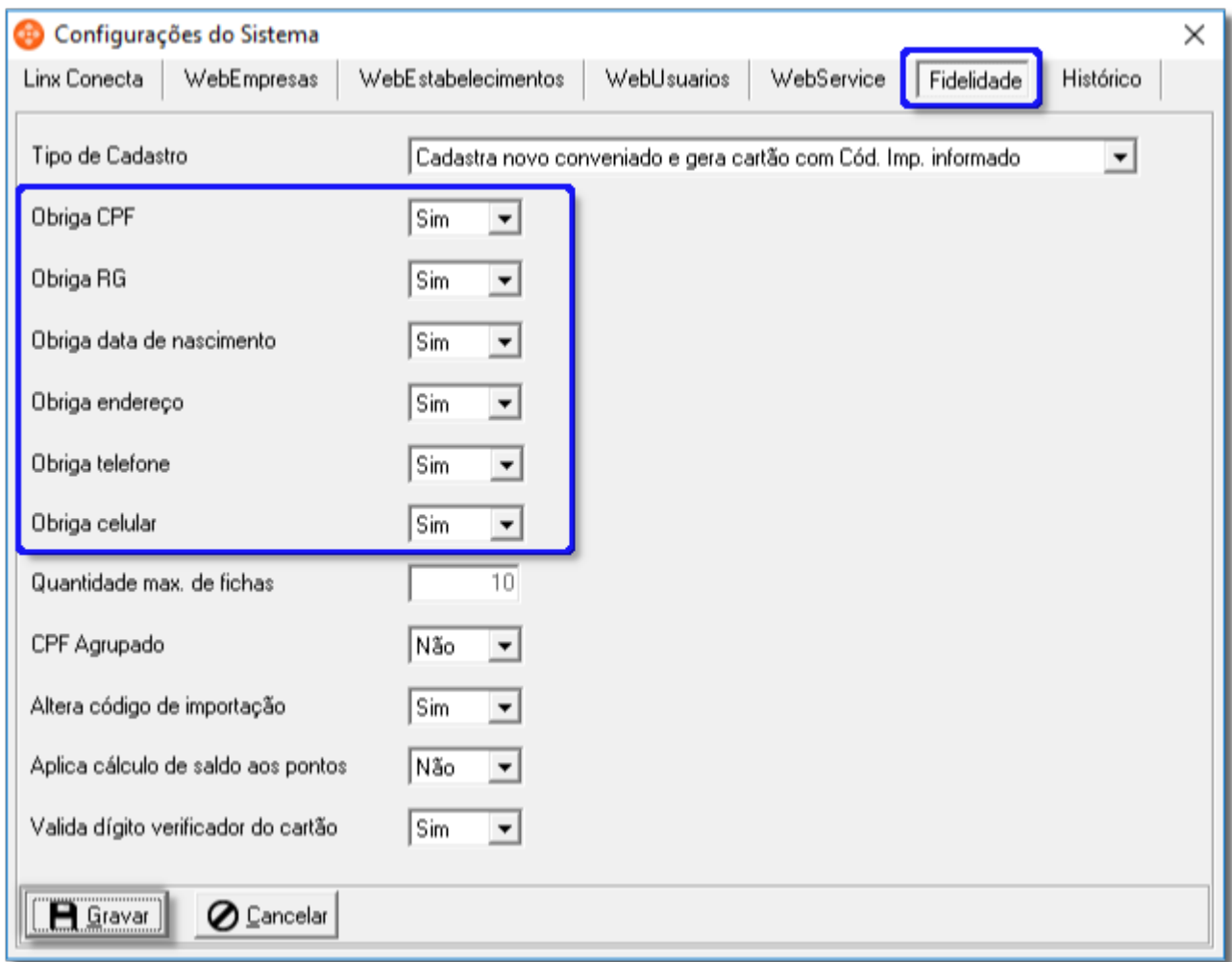

Figura 02 - Configurações do Sistema

Selecione a opção **Sim** para os campos que deseja configurar como **Obrigatório.**

Feitas as configurações necessárias, clique em **para salvar as alterações.** 

Essa configuração é aplicada para os cadastros de cartão fidelidade feitos no Web Estabelecimentos ou por meio dos sistemas integrados.